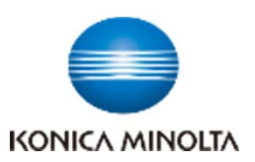

 $\bold{b}$ izhub $\bold{c}$ 650i/ $\bold{c}$ 550i/ $\bold{c}$ 450i

# **『よくあるお問合せ』のご紹介 〜 動画による ワンポイントアドバイス 〜**

# **まとめてご覧になるならこちら ▶▶▶**

## 動画による機能説明 (コニカミノルタ iTraining)

https://itraining.konicaminolta.eu/fileadmin/applications/c750i/ja/html/index.html

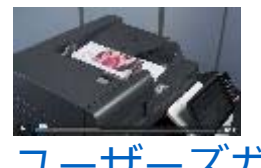

**検索キーワード:** 

bizhubC650i/C550i/C450i iTraining

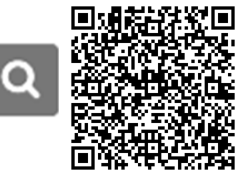

多様な視点で未来をデザインする

**RETHINK WHAT'S POSSIBLE** 

# ユーザーズガイド (オンライン閲覧)

https://bs-usersguide.konicaminolta.jp/business/download/copiers/bizhubc750i/guide/Product-3/index.html

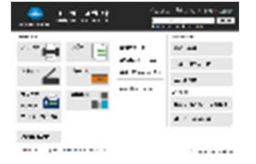

**検索キーワード︓** bizhub C650i/C550i/C450i ユーザー ズガイド

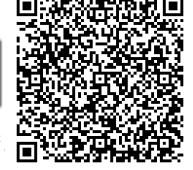

O

※上記のiTrainingに「ユーザーズガイドの活用方法」の動画があるのでに まずはそちらからご覧ください。

## **ピンポイントでご覧になるならこちら ▼▼▼**

**1.ファクス宛先の登録・編集・削除**

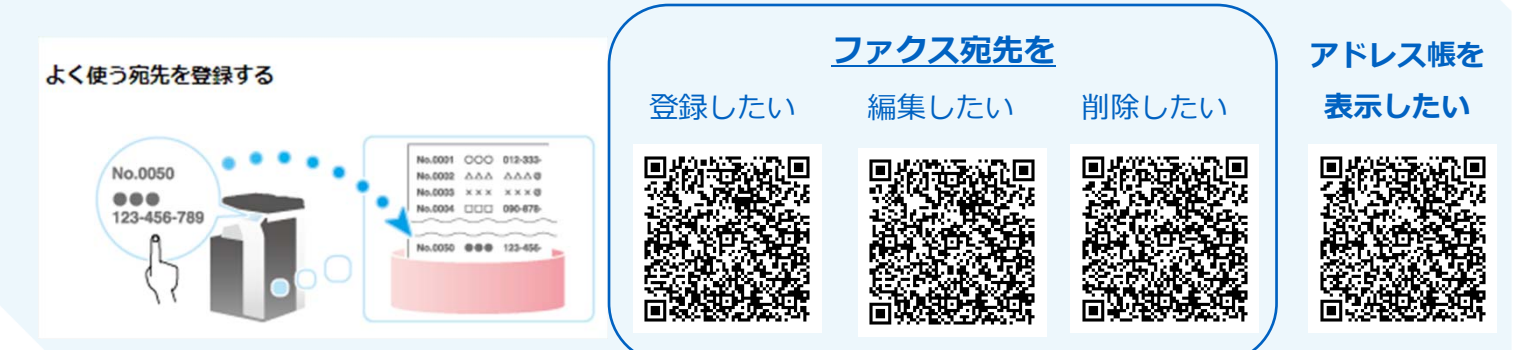

### 2.**初期値の変更⽅法**

#### **初期値を変更するには**

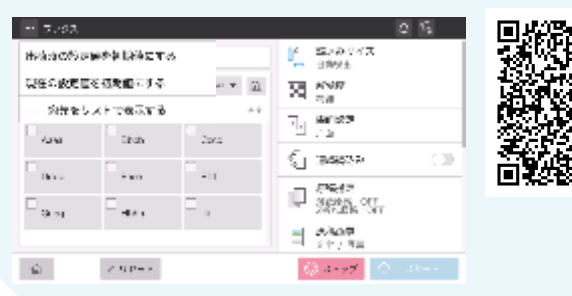

### 3.USB**メモリーへのスキャン⽅法**

**読み込んだデータを**USB**メモリーに保存したい**

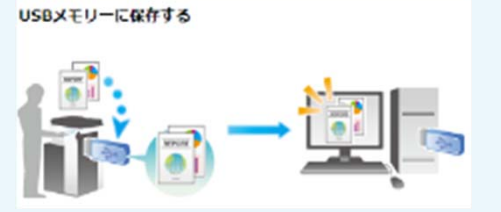

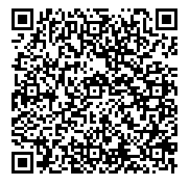

# bizhub C650i/C550i/C450i

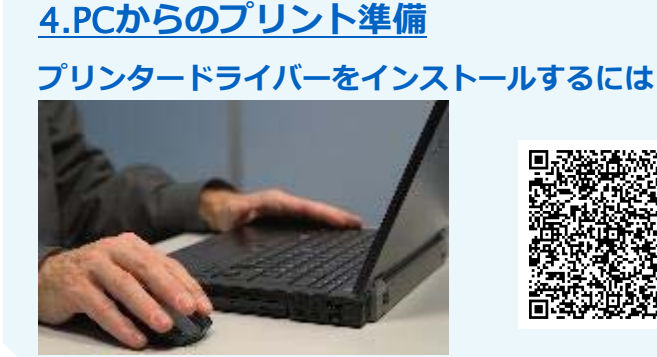

### 5.BOX**の活⽤⽅法(**SMB**ファイル共有)** PC**上にスキャンのショートカットを作りたい**

多様<mark>な視点で未来をデザインする</mark><br>RETHINK WHAT's POSSIBLE

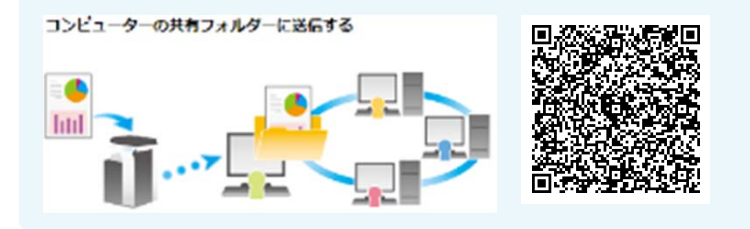

## **6.イラストを活⽤した検索⽅法**

#### 利用シーンのイメージから使い方を知り**たい**

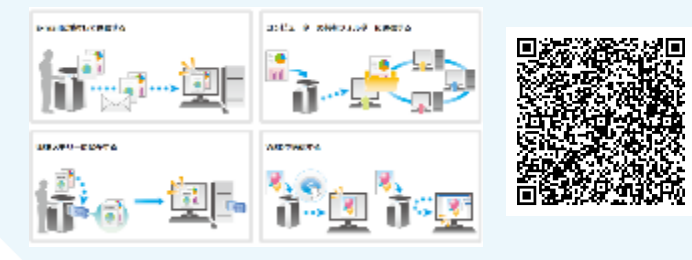

#### **出力結果のイメージから設定方法を知りたい**

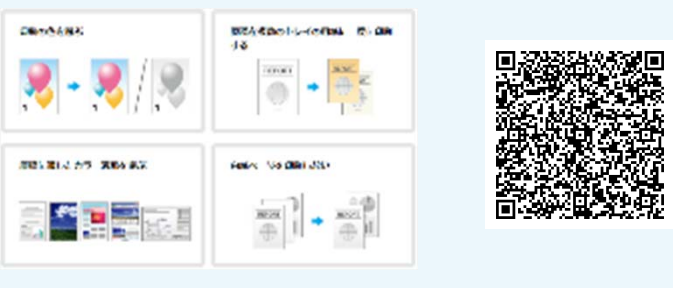

## 7.**消耗品の交換⽅法**

#### **トナーカートリッジを交換したい**

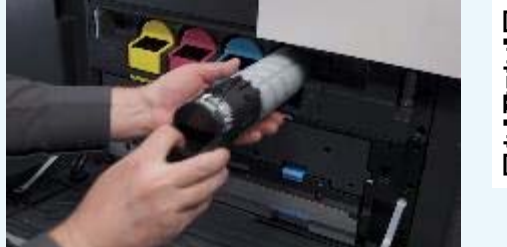

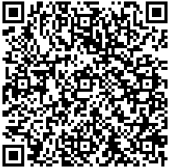

#### **廃トナーボックスを交換したい**

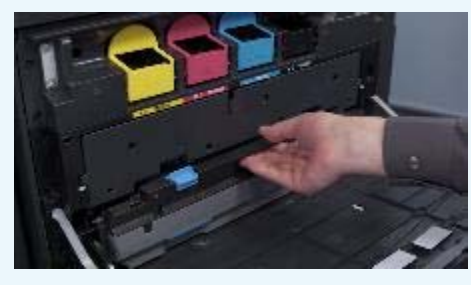

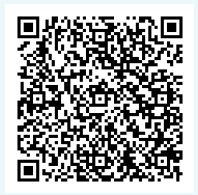

#### 8.**トラブル時の対処⽅法**

#### **紙づまり時の対処⽅法**

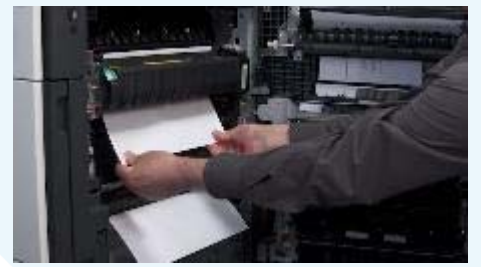

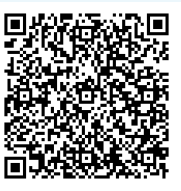

#### **コピー画像に⿊い線が出たときの対処⽅法**

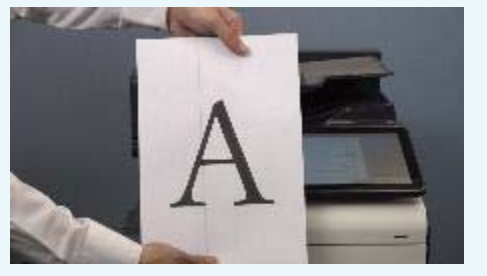

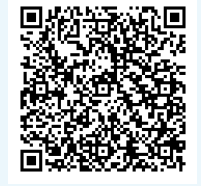

# ニカミノルタ ジャパン株式会社

#### 発⾏⽇︓2023/03/14